# speedtouch™

# **SpeedTouch™190** SIP Gateway

# Setup and User's Guide

Release R1.0

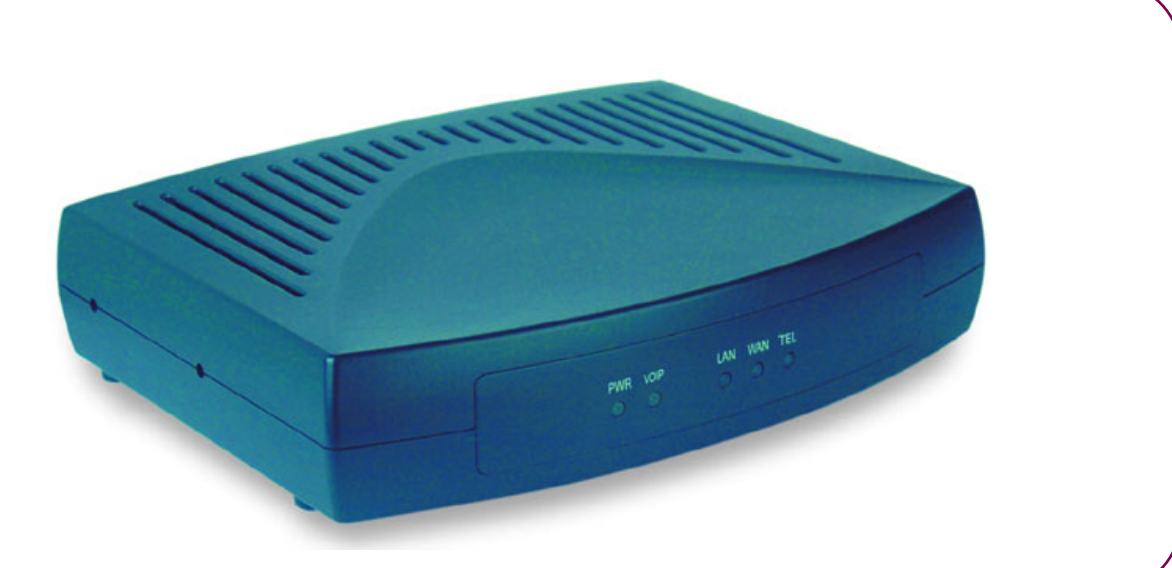

A<sup>S</sup>THOMSON BRAND

# SpeedTouch™ 190

# Setup and User's Guide Release R1.0

speedtouch<sup>\*</sup>

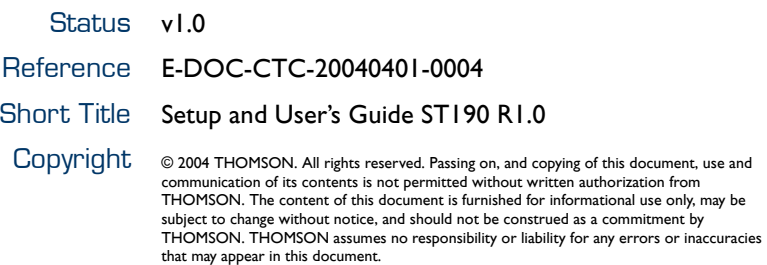

# speedtouch<sup>\*</sup>

### **Contents**

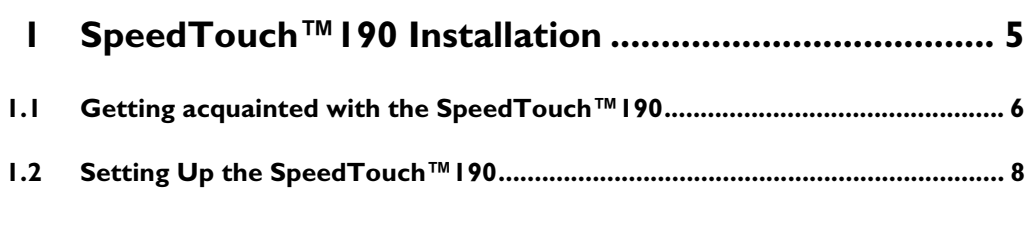

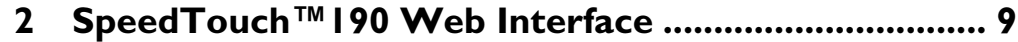

**3 SpeedTouch™190 Calling Services ............................ 13**

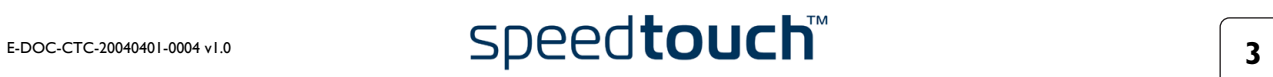

# speedtouch<sup>\*\*</sup>

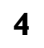

# 1 SpeedTouch™190 Installation

<span id="page-6-0"></span>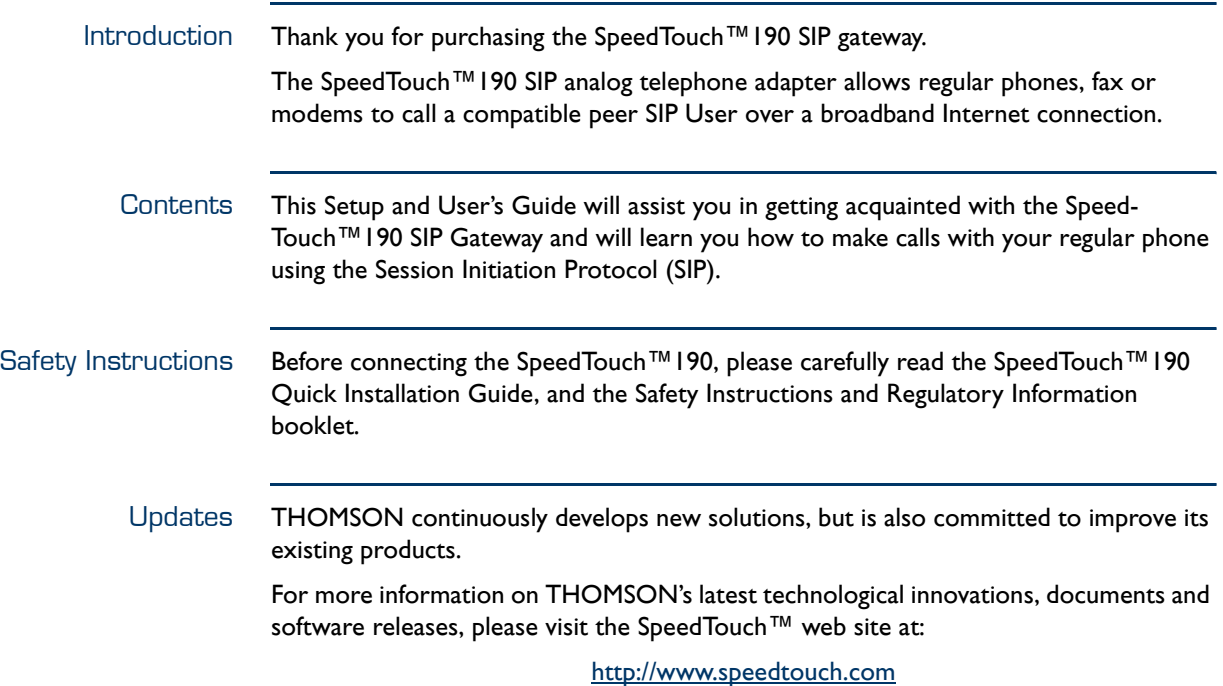

### 1.1 Getting acquainted with the SpeedTouch™190

<span id="page-7-0"></span>Package Checklist The SpeedTouch™190 package includes:

- SpeedTouch™190 SIP Gateway
- Ethernet cable
- Telephone cable
- Power adapter
- Quick Installation Guide
- Safety Instructions and Regulatory Information booklet.

Please inform your product dealer if there are any incorrect, missing, or damaged parts. If possible, retain the carton, including the original packing materials in case there is a need to return it.

### Front panel layout

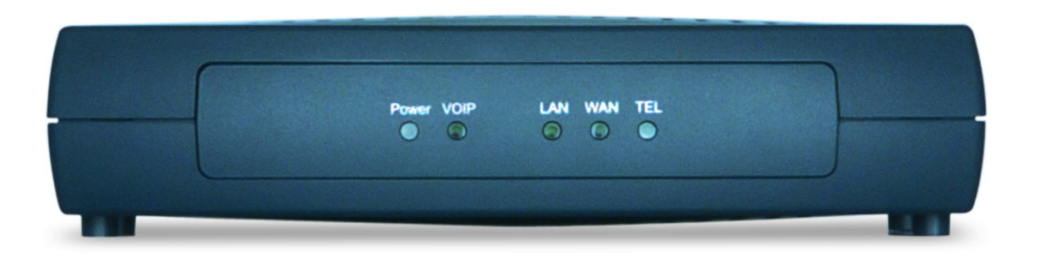

Front panel LEDs The SpeedTouch™190 is equipped with five LEDs on its front panel, indicating the state of the device during normal operation:

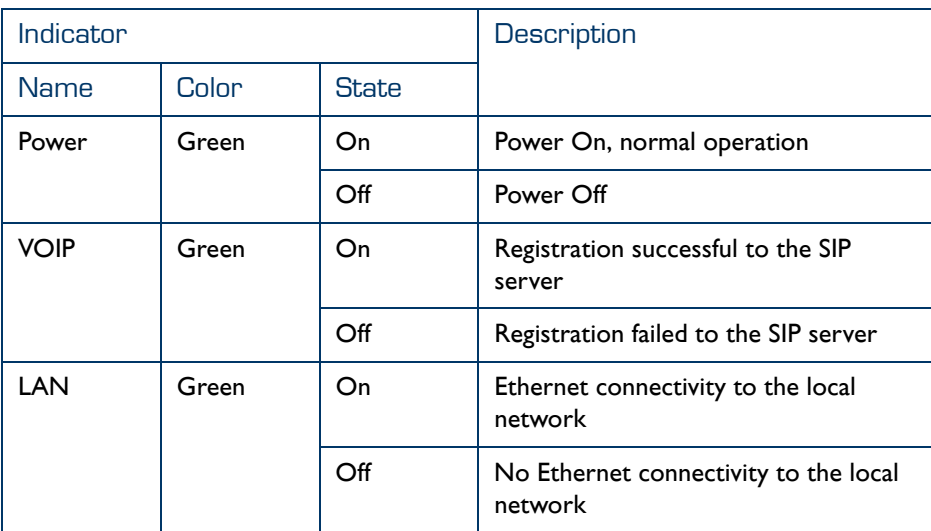

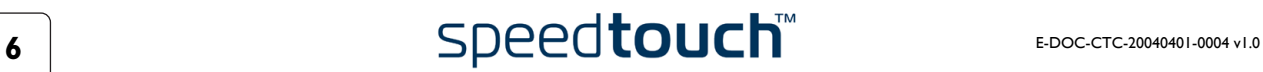

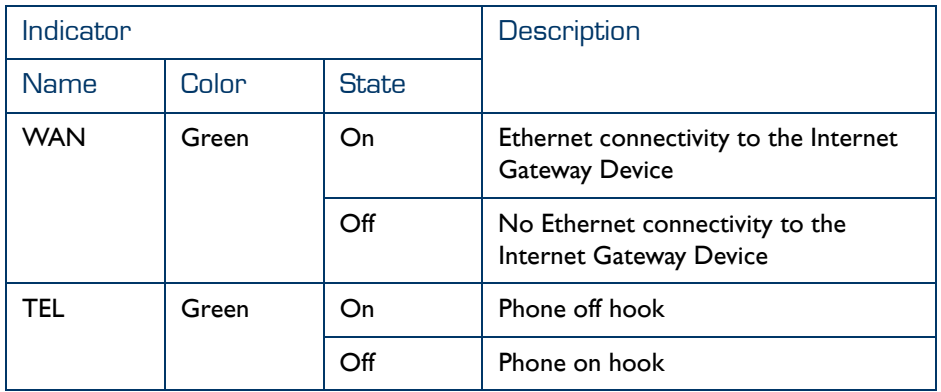

### Back panel layout

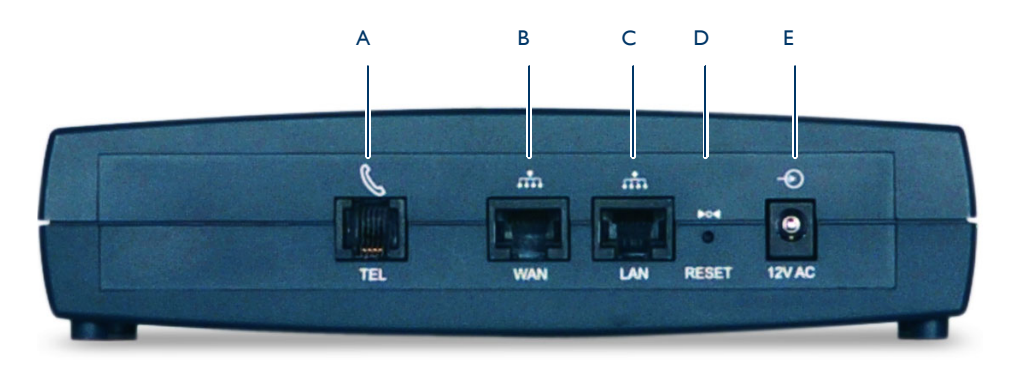

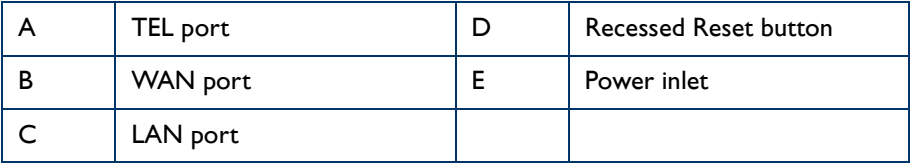

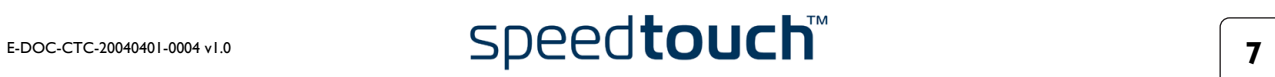

# 1.2 Setting Up the SpeedTouch™190

<span id="page-9-0"></span>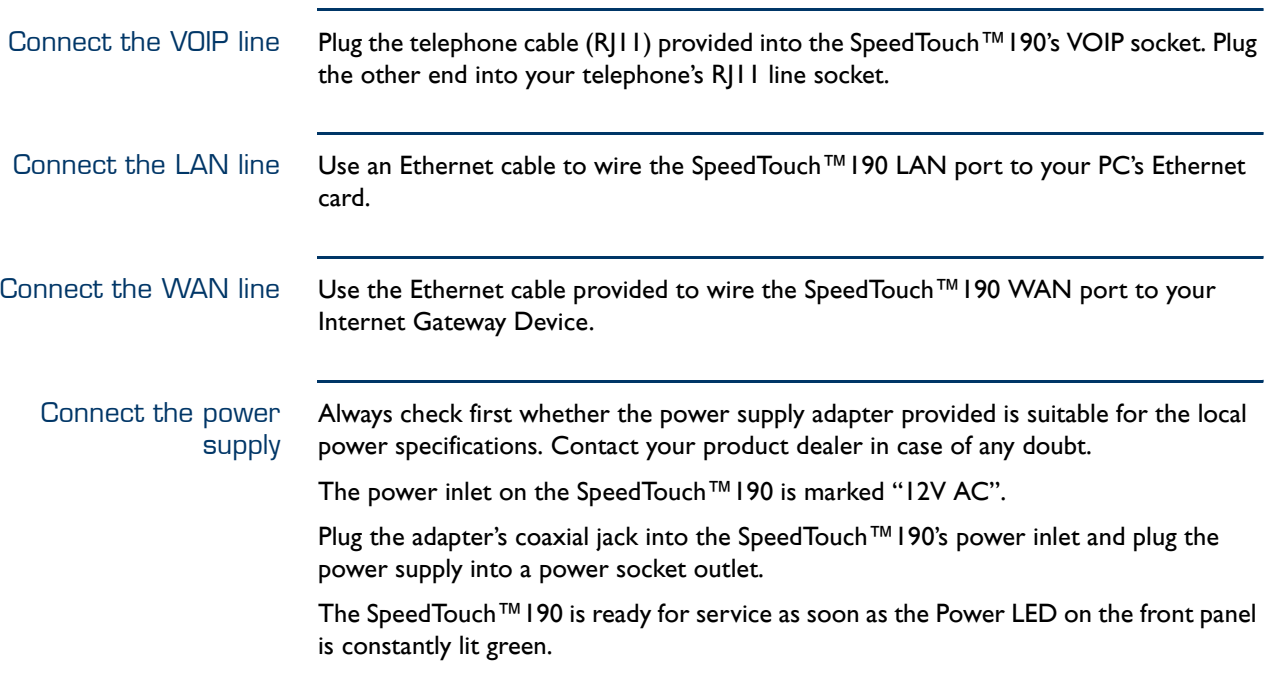

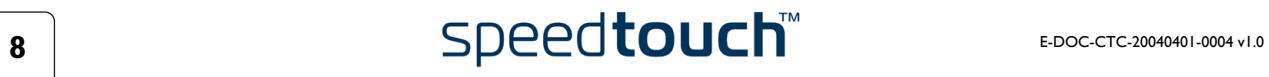

# 2 SpeedTouch™190 Web Interface

<span id="page-10-0"></span>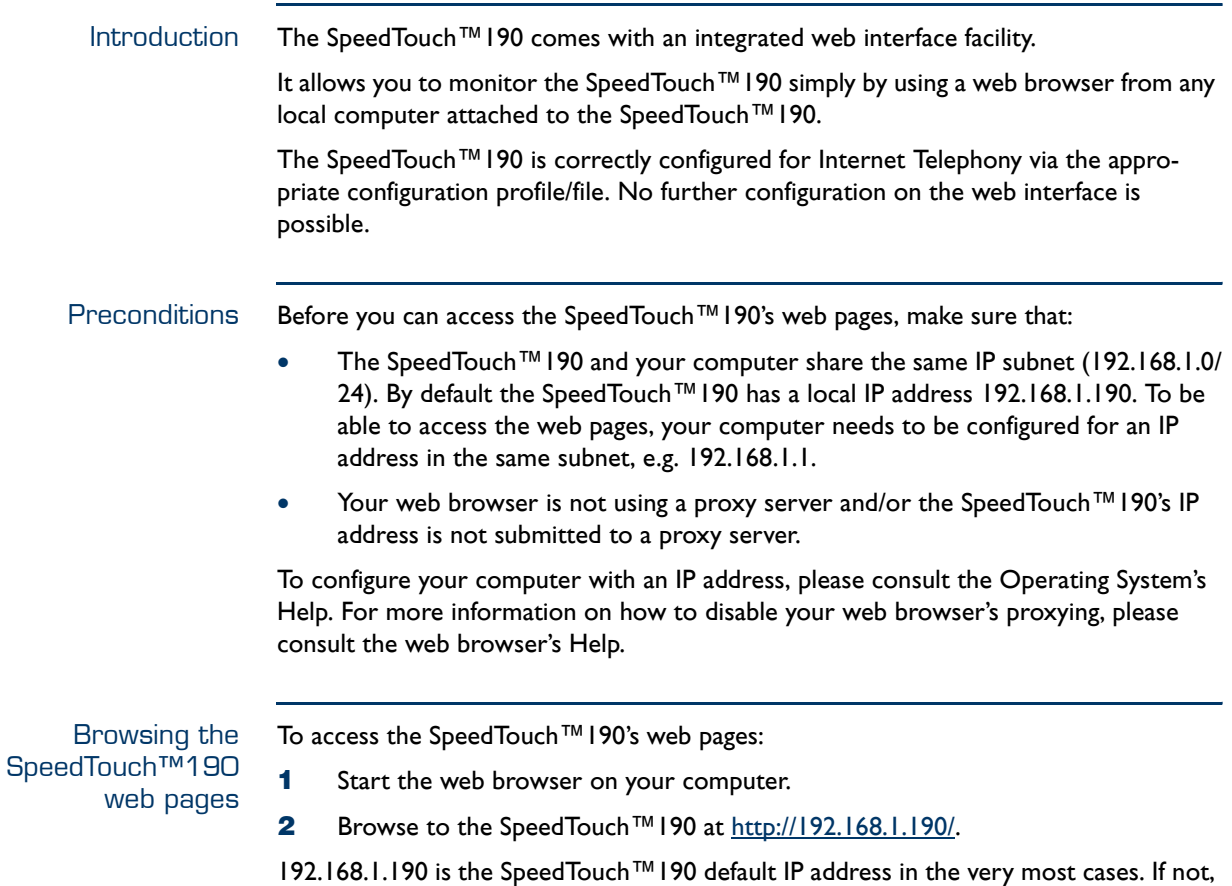

please contact your product dealer for more information.

The SpeedTouch™190 Start Page The **Incoming Call Log** page is the SpeedTouch™190's home page:

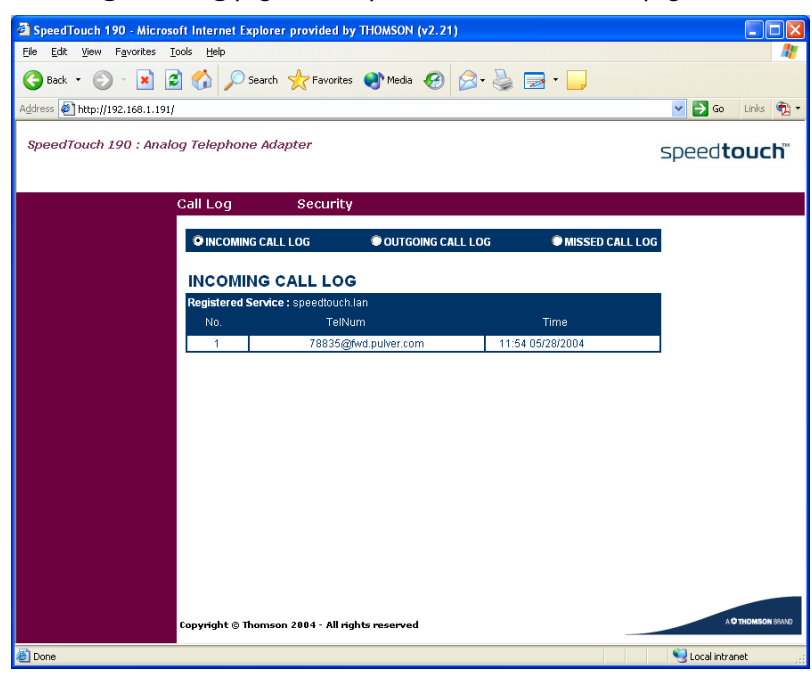

Topic menu and links On the top of each of the SpeedTouch™190 web pages a topics menu is provided. This menu navigates you via links through all aspects of the SpeedTouch™190.

The following table list all topic links:

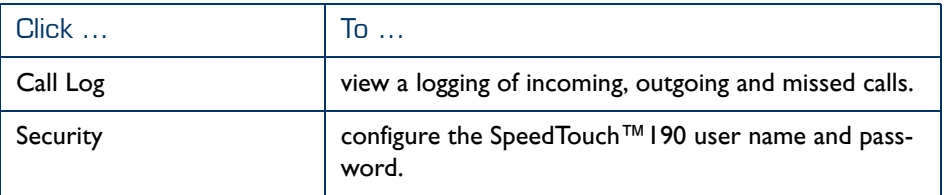

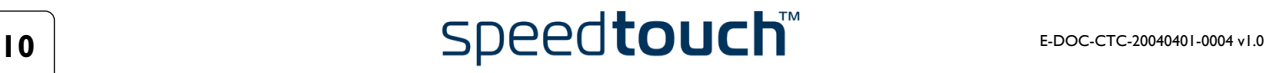

Call Logs The **Call Log** page is the SpeedTouch™190 home page. It consist of three sections:

Select **Incoming Call Log** to view the incoming calls.

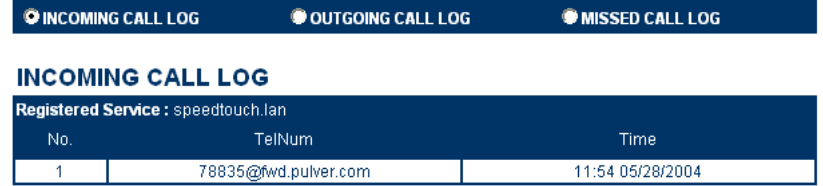

The SpeedTouch™190 will only remember the 10 last entries.

- **Note** Each time the SpeedTouch™190 is restarted, the call log will be cleared.
- Select **Outgoing Call Logs** to view the outgoing calls.

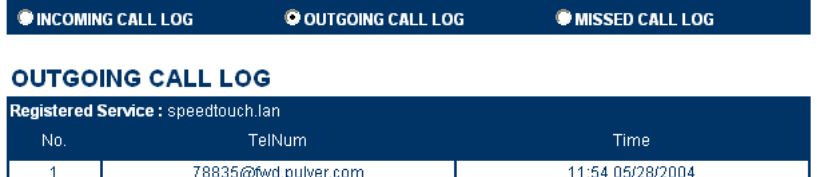

The SpeedTouch™190 will only remember the 10 last entries.

- **Note** Each time the SpeedTouch™190 is restarted, the call log will be cleared.
- Select Missed Call Logs to view the missed calls.

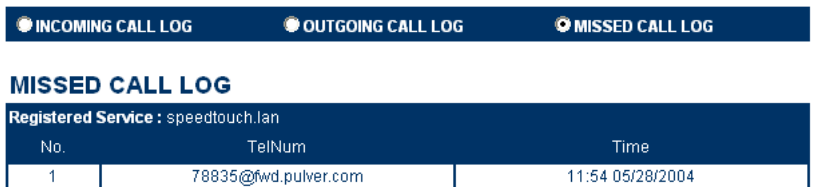

The SpeedTouch™190 will only remember the 10 last entries.

**Note** Each time the SpeedTouch™190 is restarted, the call log will be cleared.

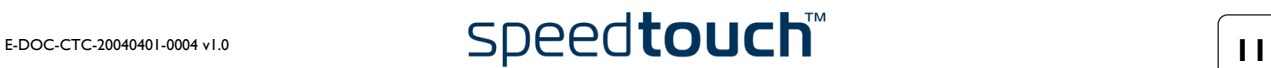

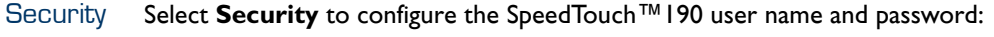

### **Set Security Password**

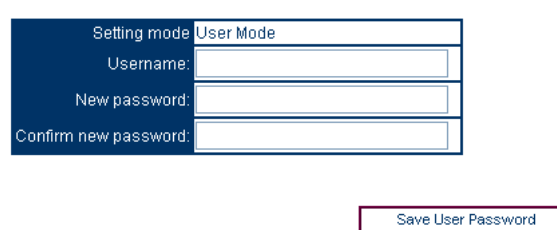

By default the SpeedTouch™190 is not protected by a password. However, for security reasons, setting a pssword may be useful.

To set a user name and password, proceed as follows:

- **1** Type a user name in the **User name** text box.
- **2** Type a password in the **New password** text box
- **3** Retype the password in the **Confirm new password** text box.
- **4** Click **Save User Password** to save the new password.
	- **Note** Use the same procedure to change your user name and password.
	- **Note** To clear your user name and password, clear the textboxes and click **Save User Password.**

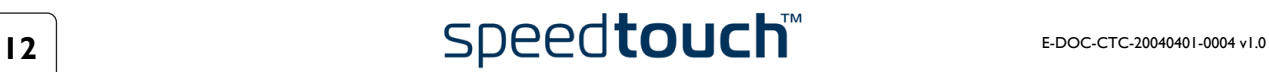

# 3 SpeedTouch™190 Calling Services

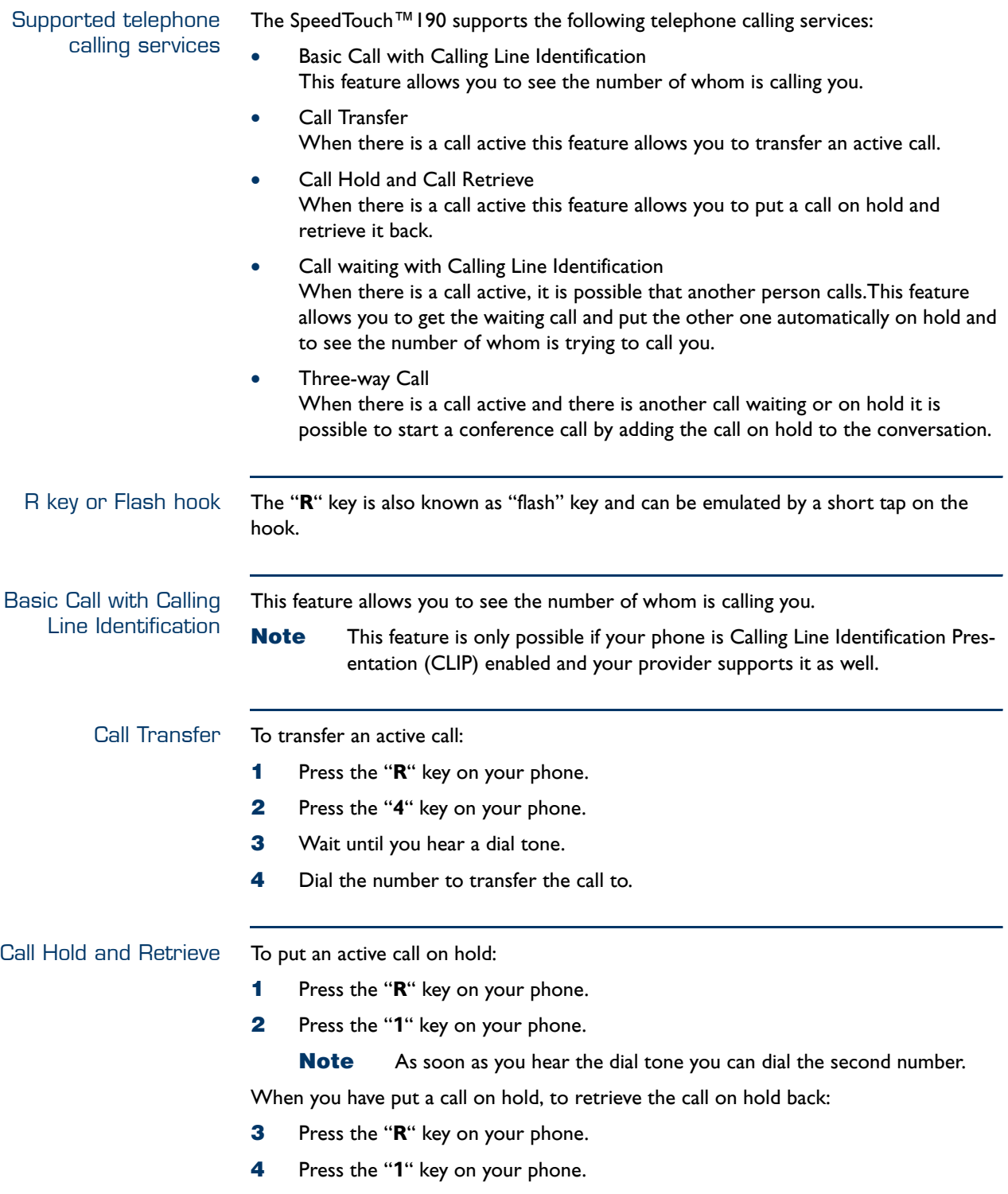

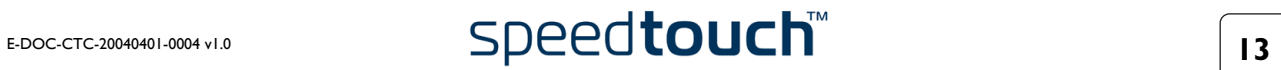

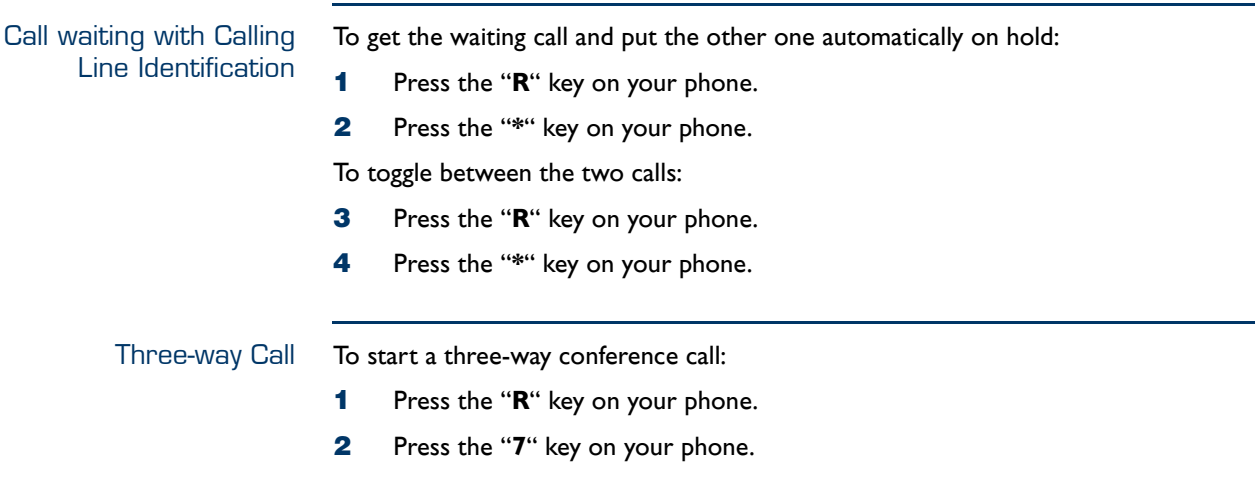

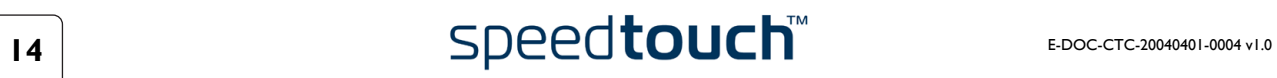

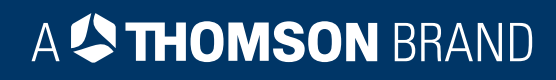

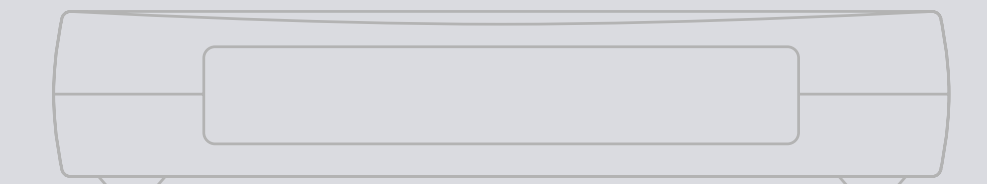

## Need more help?

Additional help is available online at [www.speedtouch.com](http://www.speedtouch.com) .

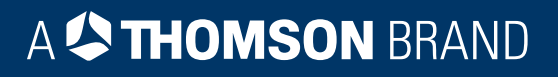